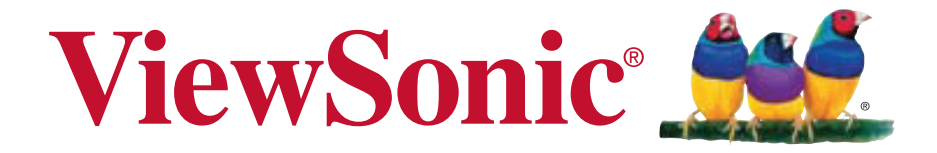

### **VA705-LED LCD DISPLAY-NAYTON Kayttoopas**

Model No. VS14863

### **TCO Information**

### **Congratulations!**

### **This display is designed for both you and the planet!**

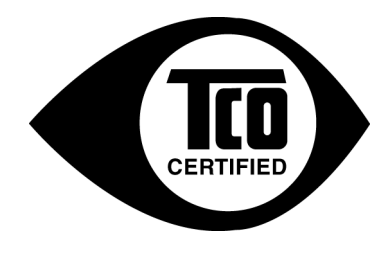

The display you have just purchased carries the TCO Certified label. This ensures that your display is designed, manufactured and tested according to some of the strictest quality and environmental requirements in the world. This makes for a high performance product, designed with the user in focus that also minimizes the impact on the climate and our natural environment.

TCO Certified is a third party verified program, where every product model is tested by an accredited impartial test laboratory. TCO Certified represents one of the toughest certifications for displays worldwide.

### **Some of the Usability features of the TCO Certified for displays:**

- Good visual ergonomics and image quality is tested to ensure top performance and reduce sight and strain problems. Important parameters are luminance, contrast, resolution, black level, gamma curve, color and luminance uniformity, color rendition and image stability.
- Product have been tested according to rigorous safety standards at an impartial laboratory.
- Electric and magnetic fields emissions as low as normal household background levels.
- Low acoustic noise emissions.

#### **Some of the Environmental features of the TCO Certified for displays:**

- The brand owner demonstrates corporate social responsibility and has a certified environmental management system (EMAS or ISO 14001).
- Very low energy consumption both in on- and standby mode minimize climate impact.
- Restrictions on chlorinated and brominated flame retardants, plasticizers, plastics and heavy metals such as cadmium, mercury and lead (RoHS compliance).
- Both product and product packaging is prepared for recycling.
- The brand owner offers take-back options.

The requirements can be downloaded from our web site. The requirements included in this label have been developed by TCO Development in co-operation with scientists, experts, users as well as manufacturers all over the world. Since the end of the 1980s TCO has been involved in influencing the development of IT equipment in a more user-friendly direction. Our labeling system started with displays in 1992 and is now requested by users and ITmanufacturers all over the world. About 50% of all displays worldwide are TCO certified.

**For displays with glossy bezels the user should consider the placement of the display as the bezel may cause disturbing reflections from surrounding light and bright surfaces.**

> For more information, please visit **www.tcodevelopment.com**

# **Sisältö**

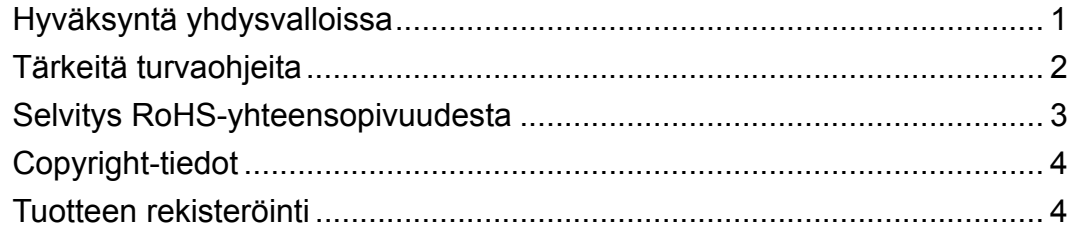

### **Aloitusopas**

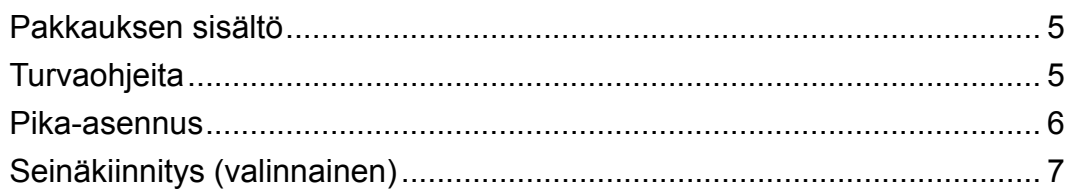

### LCD Display-näytön käyttäminen

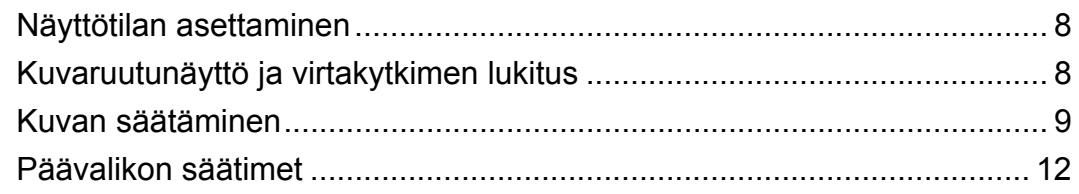

### **Muut tiedot**

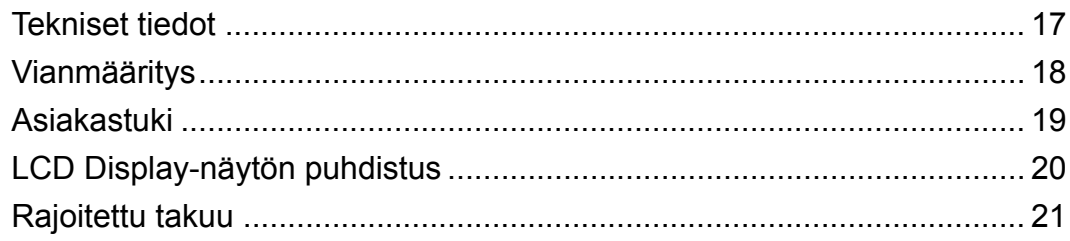

## **Hyväksyntä**

### **FCC-lausunto**

Tämä laite täyttää FCC-määräysten osan 15 vaatimukset. Käyttö on alistettu seuraavalle kahdelle ehdolle: (1) tämä laite ei voi aiheuttaa haitallisia häiriöitä, ja (2) tämän laitteen täytyy hyväksyä minkä tahansa vastaanotetun häiriön, mukaanlukien häiriön, joka voi aiheuttaa eihalutun toiminnon.

Tämä laite on testattu ja todettu olevan FCC:n sääntöjen kohdan 15 digitaalilaitteiden luokituksen B mukainen. Nämä rajat on suunniteltu antamaan kotikäytössä riittävän suojan vahingollisia sivuvaikutuksia vastaan. Tämä laite tuottaa, käyttää ja voi säteillä radiotaajuista energiaa ja jos sitä ei ole asennettu tai käytetä ohjeiden mukaisesti, se voi aiheuttaa häiriöitä radioliikenteeseen. Ei ole kuitenkaan takeita siitä ettei yksittäisestä asennuksessa esiintyisi häiriöitä. Jos laite aiheuttaa häiriöitä radio- tai tv-lähetyksiin, ne voidaan varmistaa kytkemällä laite pois päältä ja takaisin päälle. Häiriöiden poistamiseksi suositellaan seuraavia toimenpiteitä:

- Vaihda vastaanottimen antennin asentoa ja paikkaa.
- Siirrä laite kauemmaksi vastaanottimesta.
- Liitä laite pistorasiaan, joka kuuluu eri piiriin kuin vastaanottimen pistorasia.
- Ota yhteyttä myyjään tai kokeneeseen radio/TV-asentajaan.

**Varoitus:** Sinua varoitetaan, että muutokset tai muunnelmat, joita yhdenmukaisuudesta vastaava osapuoli ei nimenomaisesti ole hyväksynyt, voivat mitätöidä valtuutesi käyttää laitteistoa.

### **Kanadassa**

CAN ICES-3 (B)/NMB-3(B)

### **CE-yhdenmukaisuus eurooppalaisia maita varten**

Tämä laite on sähkömagneettista yhteensopivuutta (EMC) koskevan direktiivin **2004/108/EC** ja matalajännitedirektiivin 2006/95/EC mukainen.

### **Seuraava koskee vain Euroopan Unionin (EU) jäsenmaita:**

Oikealla näkyvä tunnus vastaa sähkö- ja elektroniikkalaiteromun jätehuoltoa (WEEE) koskevaa direktiiviä 2002/96/EY.

Tällä tunnuksella merkittyjä laitteita ei saa hävittää talousjätteiden mukana vaan ne on vietävä hävitettäväksi paikkakunnalla olevaan keräys- tai palautuspisteeseen paikallisten säädösten mukaisesti.

### **Tärkeitä turvaohjeita**

- **1.** Lue nämä ohjeet.
- **2.** Säilytä nämä ohjeet.
- **3.** Ota huomioon kaikki varoitukset.
- **4.** Noudata kaikkia ohjeita.
- **5.** Älä käytä laitetta veden lähellä. Varoitus: Tulipalon tai sähköiskun vaaran vähentämiseksi älä altista tätä laitetta sateelle tai kosteudelle.
- **6.** Puhdistetaan vain kuivalla kankaalla.
- **7.** Älä tuki ilma-aukkoja. Asenna valmistajan ohjeiden mukaisesti.
- **8.** Älä asenna laitetta lähelle lämpölähteitä kuten esimerkiksi lämpöpatteria, lämpörekisteriä tai uunia sekä muita laitteita (kaiuttimet mukaanlukien) jotka tuottavat lämpöä.
- **9.** Älä jätä huomiotta polarisoidun tai maadoitetun pistokkeen turvarakennetta. Polarisoidussa pistokkeessa on kaksi terää joista toinen on leveämpi. Maadoitetussa pistokkeessa on kaksi terää ja kolmas pistoke, joka on maadoitusta varten. Leveä terä ja kolmas piikki on turvatae. Jos pistoke ei sovi sähkörasiaasi, ota yhteyttä sähkömieheen, joka vaihtaa sähkörasian pistokkeeseen sopivaksi.
- **10.** Varmista että virtajohdon yli ei kävellä tai ettei sitä puristeta varsinkaan pistoke- ja liitinkohdista, sekä laitteesta ulostulevista kohdista. Varmista että virtalähde on lähellä laitetta helposti saavutettavissa.
- **11.** Käytä ainoastaan valmistajan määrittelemiä liitännäisiä/apulaitteita.
- **12.** Käytä ainoastaan rattaiden, jalustan, kolmijalan, kannattimen tai pöydän kanssa, joka on valmistajan määrittelemä. Käyttäessäsi rattaita, ole varovainen liikuteltaessa laite/ratasyhdistelmää, jotta välttyisit vahingolta sen kaatuessa.

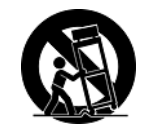

- **13.** Irroita laitteen virtajohto, jos et käytä sitä pitkään aikaan.
- **14.** Ota yhteyttä ainoastaan valtuutettuun huoltoon. Sinun tulee ottaa yhteyttä huoltoon, jos laite vahingoittuu esimerkiksi virtajohto tai pistoke vahingoittuu, nestettä kaatuu laitteen päälle tai tavaroita kaatuu laitteeseen, laite joutuu sateeseen tai kostuu, ei toimi normaalisti tai putoaa.

## **Selvitys RoHS-yhteensopivuudesta**

Tämä tuote on suunniteltu sekä valmistettu Euroopan parlamentin ja neuvoston 2002/95/EYdirektiivin mukaan koskien tiettyjen myrkyllisten aineiden käytön rajoittamista sähkö- ja elktroniikkalaitteistossa (RoHS-direktiivi) ja se täyttää Euroopan Teknisen komission (TAC) asettamat enimmäipitoisuudet alla olevan kaavion mukaan:

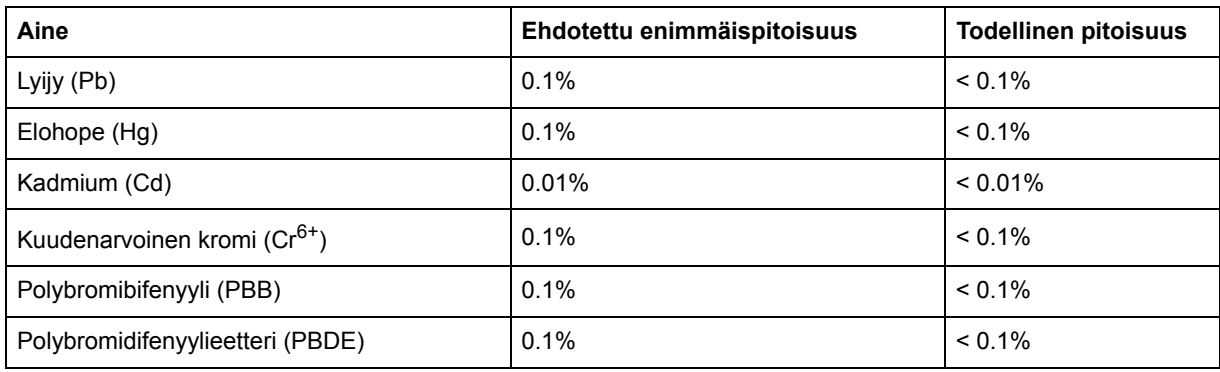

Tietyt komponentit ovat vapautettuja yllä olevan listan pitoisuuksista RoHS-direktiivin liitten mukaisesti.

Esimerkkejä tälläisistä vapautetuista komponenteista ovat:

- **1.** Elohopea pienissä loistevalaisimissa ei ylitä 5 mg lamppua kohden ja muissa lampuissa, jotka eivat ole erikseen mainittu RoHS-direktiivin liittessä.
- **2.** Lyijy kuvaputken lasissa, elektronisissa komponenteissa, loisteputkissa sekä keraamisissa elektroniikan osissa (esim. pietsoelektroniikkalaitteet).
- **3.** Lyijy korkean lämpötilan juotoksissa (kuten lyijypohjaiset seokset, jotka sisältävät lyijyä 85% painostaan tai enemmän).
- **4.** Lyijy kohdentavana elementtinä teräksessä, joka voi sisältää painostaan jopa 0,35% lyijyä, alumiinissa joka voi sisältää painostaan jopa 0,4% lyijyä ja kupariseoksessa, joka voi sisältää painostaan jopa 4% lyijyä.

# **Copyright-tiedot**

Copyright © ViewSonic® Corporation, 2013. Kaikki oikeudet pidätetään.

Macintosh ja Power Macintosh ovat Apple Inc:n rekisteröityjä tavaramerkkejä.

Microsoft, Windows, Windows NT ja Windows logo ovat Microsoft Corporationin rekisteröityjä tavaramerkkejä Yhdysvalloissa ja muissa maissa.

ViewSonic, kolmen linnun logo, OnView, ViewMatch ja ViewMeter ovat ViewSonic Corporationin rekisteröityjä tavaramerkkejä.

VESA on Video Electronics Standards Associationin rekisteröity tavaramerkki. DPMS ja DDC ovat VESA:n tavaramerkkejä.

Vastuuvapauslauseke: ViewSonic Corporation ei ole vastuussa tämän oppaan teknisistä tai painovirheistä tai puutteista eikä satunnaisista tai välillisistä vahingoista, jotka johtuvat tämän materiaalin toimittamisesta tai tämän tuotteen toimivuudesta tai käytöstä.

Jatkuvan tuotekehittelyn johdosta ViewSonic Corporation pidättää oikeuden muuttaa tuotteen teknisiä tietoja ilman eri ilmoitusta. Tämän asiakirjan sisältämiin tietoihin voidaan tehdä muutoksia ilman eri ilmoitusta.

Tämän asiakirjan osia ei saa kopioida, jäljentää tai välittää millään tavalla mihinkään tarkoitukseen ilman ViewSonic Coprorationin etukäteen antamaa kirjallista lupaa.

### **Tuotteen rekisteröinti**

Rekisteröi tuotteesi ViewSonic internet-sivuilla, jotka sisältävät lisätietoja tuotteesta ja tietoja uusista ja tulevista tuotteista osoitteessa: **www.viewsonic.com**. ViewSonic Wizard CD-levyltä voi tulostaa rekisteröintilomakkeen, jonka voi joko postittaa tai lähettää faksilla ViewSoniciin.

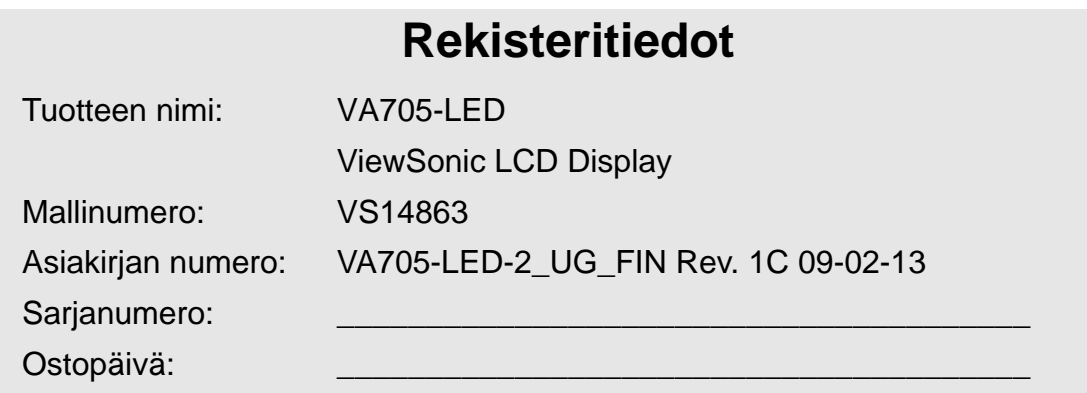

#### **Tuotteen hävittäminen sen elinkaaren lopussa**

ViewSonic kunnioittaa ympäristöä ja on sitoutunut työskentelemään ja elämään vihreästi. Kiitos, kun osallistut älykkäämpään, vihreämpään tietojenkäsittelyyn. Katso lisätietoja ViewSonicin web-sivustolta.

Yhdysvallat ja Kanada: http://www.viewsonic.com/company/green/recycle-program/ Eurooppa: http://www.viewsoniceurope.com/uk/support/recycling-information/ Taiwan: http://recycle.epa.gov.tw/recycle/index2.aspx

# **Aloitusopas**

Onnittelut ViewSonic® LCD display -värinäytön ostosta.

*Tärkeää!* Säilytä alkuperäinen pakkaus ja kaikki pakkausmateriaalit tulevia lähetystarpeita varten.

**HUOMAA:** Termi "Windows" viittaa tässä käyttöoppaassa Microsoft Windows -käyttöjärjestelmään.

### **Pakkauksen sisältö**

LCD display-paketin sisältö:

- LCD display-näyttö
- Virtajohdot
- D-Sub-kaapeli
- ViewSonic Wizard CD-levy
- Kiire Alku Johdattaa

**HUOMAA:** CD-kansi sisältää pikaoppaan ja CD-levy sisältää käyttöoppaan PDFtiedostomuodossa ja INF/ICM-optimointitiedostot. INF-tiedosto varmistaa yhteensopivuuden Windows-käyttöjärjestelmien kanssa ja ICM-tiedosto (Image Color Matching) varmistaa tarkat näyttövärit. ViewSonic suosittelee, että asennat molemmat tiedostot.

## **Turvaohjeita**

- Istu vähintään 45 cm päässä LCD displaynäytöstä.
- **Älä koske kuvaruutuun.** Sormista jääviä rasvajälkiä on vaikea poistaa.
- **Älä koskaan irrota takakantta.** LCD displaynäyttö sisältää korkeajännitteisiä osia. Voit
- loukkaantua vakavasti, jos kosketat näitä osia.
- Älä sijoita LCD display ia suoraan auringonvaloon tai toisen lämmönlähteen lähelle. Heijastuksen välttämiseksi LCD display-näyttö tulee sijoittaa poispäin suorasta auringonvalosta.
- Käsittele LCD display-näyttöä aina varovasti, kun siirrät sitä.
- Valitse LCD display-näytölle paikka, jossa on hyvä ilmanvaihto. Älä sijoita näytön päälle mitään, mikä estää lämmön riittävän hajaantumisen.
- Varmista, että LCD display-näytön ympäristö on puhdas ja kuiva.
- Älä sijoita painavia esineitä näytön, videokaapelin tai virtajohdon päälle.
- Jos huomaat näytöstä tulevan savua, epänormaalia ääntä tai outoa hajua, katkaise heti virta LCD display-näytöstä ja ota yhteys jälleenmyyjään tai ViewSonic. LCD displaynäytön käytön jatkaminen voi tällaisessa tilanteessa olla vaarallista.
- Ä lä hiero tai paina nestekidenäyttöpaneelia, koska se saattaa vaurioitua pysyvästi.

### **Pika-asennus**

**1. Kytke LCD display-näytön virtajohto ja verkkolaite.**

#### **2. Kytke videokaapeli**

- Varmista, että virta on kytketty pois päältä sekä LCD display -näytöstä että tietokoneesta.
- Kytke LCD display videokaapeli tietokoneeseen.

*Macintosh-käyttäjät:* G3-mallia aiempien mallien kanssa täytyy käyttää Macintoshsovitinta. Kytke sovitin tietokoneeseen ja liitä videokaapeli sovittimeen.

ViewSonic® Macintosh-sovittimen voi tilata ViewSonic asiakaspalvelusta.

#### **3. Kytke LCD Display-näyttö ja tietokone päälle**

Kytke virta LCD display-näyttöön ja sitten tietokoneeseen. Tämä kytkentäjärjestys (View-Panel-näyttö päälle ennen tietokonetta) on tärkeä.

**HUOMAA:** Windows -käyttäjät voivat saada viestin, joka pyytää asentamaan INFtiedoston. Tämä löytyy CD-levyltä.

### **4. Aseta ViewSonic Wizard CD-levy tietokoneen CD-asemaan.**

Noudata näytön ohjeita.

Jos tietokoneessasi ei ole CD-asemaa, katso "Asiakastuki".

• Odota CD-levyn automaattista kynnistyst.

**HUOMAA:** Jos CD-levy ei kynnisty automaattisesti, kaksoisnapsauta CD-levyn kuvaketta Windowsin resurssienhallinnassa ja kaksoisnapsauta sitten viewsonic.exetiedostoa.

- Noudata nytn ohjeita.
- **5. Windows-käyttäjät: Aseta näyttötila (resoluutio ja virkistystaajuus)**

*Esimerkiksi:* 1280 x 1024 @ 60 Hz. Katso grafiikkakortin käyttöoppaasta ohjeita resoluution ja virkistystaajuuden muuttamisesta.

#### **Asennus on nyt valmis. Nauti uudesta ViewSonic LCD display-näytöstäsi.**

Valmistaudu tuleviin asiakastukitarpeisiin: tulosta käyttöopas ja kirjoita sarjanumero kohtaan "Rekisteritiedot" sivulle 4. (Katso numero LCD display-näytön takaosasta). Jos haluat rekisteröidä tuotteen Internetissä, mene alueesi ViewSonic-sivustolle.

Katso oppaan sisältämää asiakastukitaulukkoa.

ViewSonic Wizard CD-levyltä voi tulostaa rekisteröintilomakkeen, jonka voi joko postittaa tai lähettää faksilla ViewSonic.

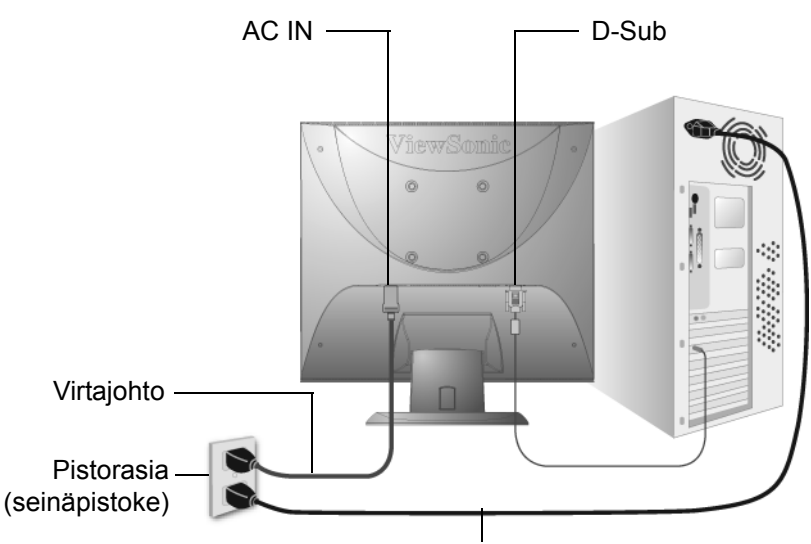

Tietokoneen virtajohto

### **Seinäkiinnitys (valinnainen)**

Käytettäväksi vain UL-listalla olevan seinätelineen kanssa.

Jos haluat seinäpidikkeen tai korkeudensäätöjalustan, ota yhteyttä ViewSonic® tai paikalliselta jälleenmyyjältäsi. Katso seinäkiinnityssarjan mukana tulevia ohjeita. LCD display-näyttö muunnetaan työpöytämallista seinäkiinnitteiseksi seuraavasti:

- **Vaihe 1.** Kytke virta pois päältä.
- **Vaihe 2.** Aseta LCD display-näytön etupuoli alaspäin pyyhkeen tai peitteen päälle.
- **Vaihe 3.** Irrota muovikuoret nestekidenäytön takaa.
- **Vaihe 4.** Avaa neljä runkoon kiinnittävää ruuvia.
- **Vaihe 5.** Poista kumitulpat neljän VESA- ruuvinreiän sisältä.
- **Vaihe 6.** Kiinnitä VESA-yhteensopivan seinäkiinnityssarjan kiinnitysteline (100 mm x 100 mm etäisyys), oikean pituisten ruuvien käyttäminen.

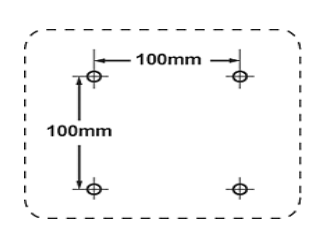

**Vaihe 7.** Kiinnitä LCD display seinälle noudattaen seinäkiinnityssarjan mukana tulevia ohjeita.

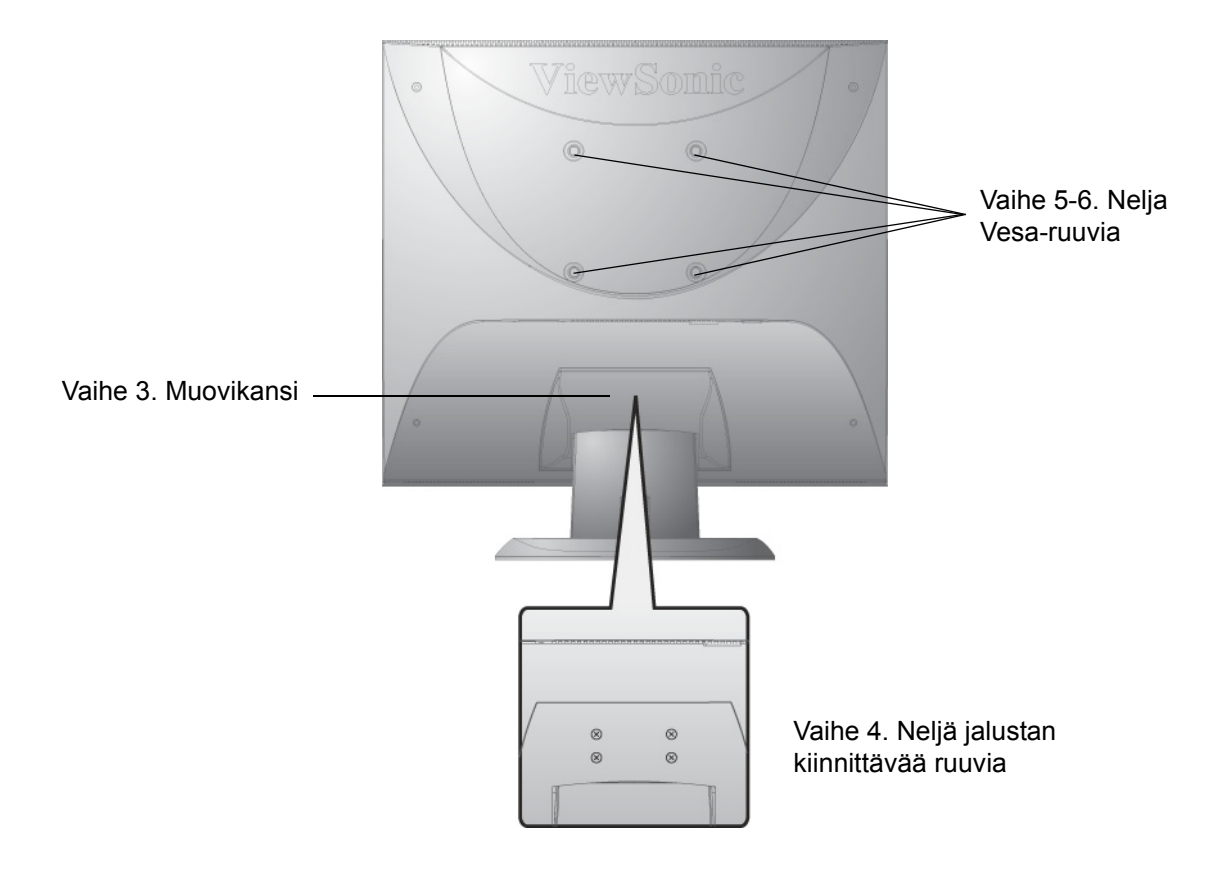

# **LCD Display-näytön käyttäminen**

### **Näyttötilan asettaminen**

Näyttötilan asettaminen on tärkeää, jotta kuvan laatu voidaan maksimoida ja silmien väsyminen on mahdollisimman vähäistä. **Näyttötila** muodostuu **resoluutiosta** (esimerkiksi 1280 x 1024) ja **virkistystaajuudesta** (tai vaakataajuudesta, esimerkiksi 60 Hz). Näyttötilan asettamisen jälkeen käytä OSD-säätimiä näyttökuvan säätöön.

Saavutat parhaan kuvanlaadun, jos asetat LCD display-näytön näyttötilaksi:

#### **VESA 1280 x 1024 @ 60Hz.**

Näyttötilan asettaminen:

- **1. Aseta resoluutio:** Napsauta hiiren oikealla painikkeella Windowsin työpöytää > Ominaisuudet > Asetukset > säädä resoluutio.
- **2. Aseta virkistystaajuus:** Katso lisätietoja tietokoneen grafiikkakortin käyttöoppaasta.

**VAROITUS:** Älä aseta tietokoneen grafiikkakortin virkistystaajuutta 75 Hz korkeammaksi; koska suurempi virkistystaajuus saattaa pysyvästi vahingoittaa LCD display-näyttöä.

### **Kuvaruutunäyttö ja virtakytkimen lukitus**

- Kuvaruutunäytön lukitus: Paina ja pidä [1]-painiketta ja (ylänuoli) –painiketta alhaalla 10 sekunnin ajan. Jos mitään näppäimiä painetaan, viesti *OSD Locked (kuvaruutunäyttö lukittu)* näkyy näytössä muutaman sekunnin ajan.
- **Kuvaruutunäytön lukituksen poisto:** Paina ja pidä [1]-painiketta ja (ylänuoli) painiketta alhaalla taas 10 sekunnin ajan
- **Virtakytkimen lukitus:** Paina ja pidä [1]-painiketta ja (alanuoli) –painiketta alhaalla 10 sekunnin ajan. Kun virtakytkintä painetaan, *Power Button Locked (virtapainike lukittu)*  näkyy näytössä muutaman sekunnin ajan. Sähkökatkoksen jälkeen riippumatta siitä oliko virtakytkimen lukitustila päällä, View-Panel-näyttö kytkeytyy päälle automaattisesti, kun laite saa taas virtaa.
- **Virtakytkimen lukituksen poisto:** paina ja pidä [1]-painiketta ja **v**(alanuoli) -painiketta alhaalla 10 sekunnin ajan.

## **Kuvan säätäminen**

Käytä näytön etupaneelin painikkeita, kun säädät kuvaruudussa näkyviä OSD-säätimiä. OSDsäätimet listataan seuraavan sivun ylälaidassa ja määritellään osiossa "Päävalikon säätimet" sivulla 11.

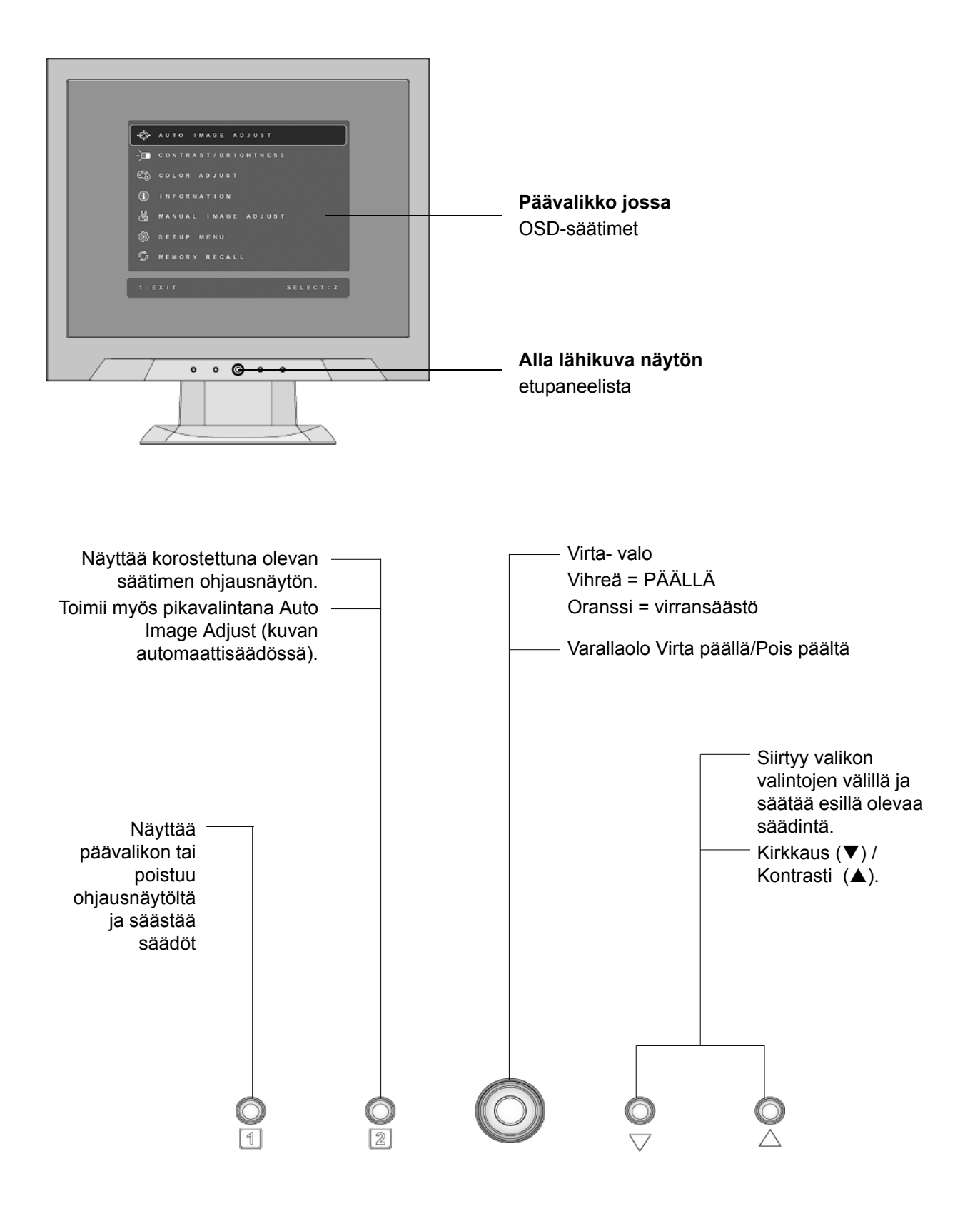

#### **Säädä näytön kuvaa seuraavasti:**

**1.** Tuo päävalikko esiin painamalla [1]-painiketta.

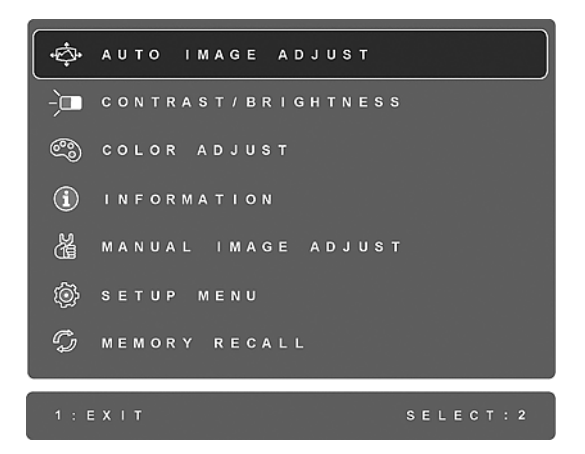

**HUOMAA:** Kaikki OSD-valikot ja ohjausnäytöt poistuvat automaattisesti noin 15 sekunnin kuluttua. Tätä voidaan säätää kuvaruutunäytön aikakatkaisuasetuksen (OSD timeout) avulla asetusvalikosta.

- 2. Valitse säädin, jota haluat säätää painamalla**∆**tai▼-painikkeita liikkuen päävalikossa ylös tai alas.
- **3.** Kun säädin on valittu, paina [2]-painiketta. Alla olevan tyyppinen ohjausnäyttö näkyy näytössä.

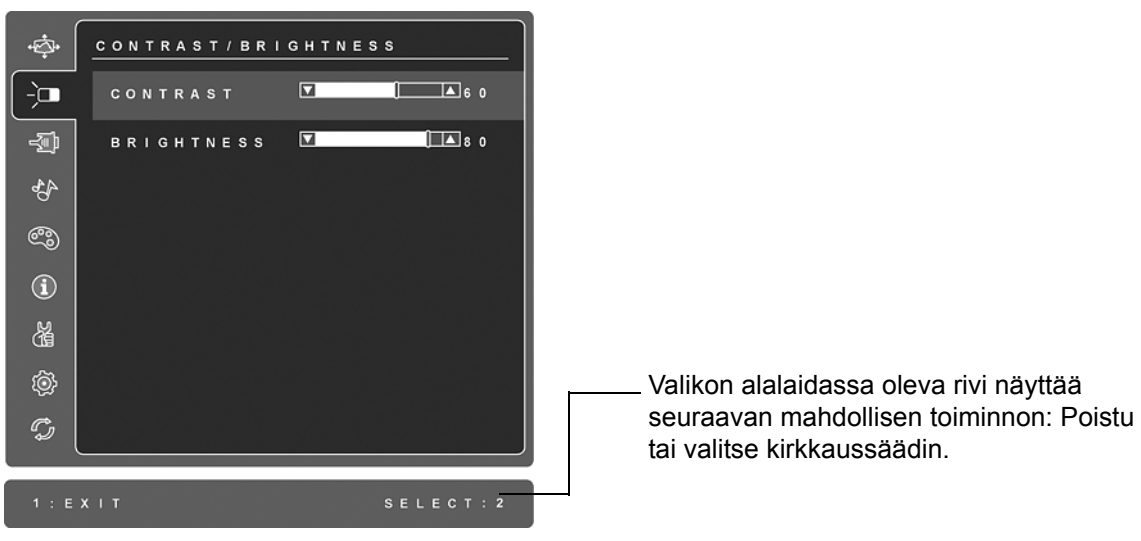

- **4.** Säädintä voidaan säätää painamalla▲(ylänuoli)- tai√(alanuoli) -painikkeita.
- **5.** Tallenna säädöt ja poistu valikosta painamalla [1]-painiketta kahdesti.

#### **Seuraavat vinkit saattavat auttaa näytön optimoinnissa:**

- Säädä tietokoneen grafiikkakorttia siten, että se tuottaa 1280 x 1024 @ 60 Hz videosignaalin LCD-näytölle. (Katso ohjeita virkistystaajuuden muuttamisesta grafiikkakortin käyttöoppaasta).
- Jos tarpeen tee pieniä säätöjä käyttäen H POSITION- ja V POSITION -säätimiä, kunnes näyttökuva näkyy täysin. (Näytön reunan ympärillä olevan mustan reunuksen tulee vain hieman koskettaa LCD-näytön valaistua "aktiivista aluetta".)

### **Päävalikon säätimet**

Seuraavia valikkovaihtoehtoja voidaan säätää ylä- $\blacktriangle$ ja $\nabla$ alapainikkeilla.

#### **Säädin Kuvaus**

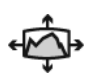

**Auto Image Adjust (Automaattinen säätö)** automaattisesti mitoittaa, keskittää, säätää kontrastin ja hienosäätää videosignaalin poistaen aaltoisuuden ja vääristymät. Terävöitä kuva painamalla [2]-painiketta. **HUOMAA:** Auto Image Adjust toimii tavallisimpien videokorttien kanssa. Jos

toiminto ei toimi LCD-näytössäsi, alenna virkistystaajuus 60 Hz:iin ja aseta resoluutio oletusarvoon.

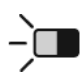

**Contrast (kontrasti)** Kontrasti säätää näyttökuvan taustan (mustan tason) ja etualan (valkoisen tason) väliset erot.

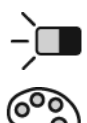

**Brightness (kirkkaus)** säätää näyttökuvan taustan mustan tason.

**Color Adjust (värinsäätö)** tarjoaa useita värivaihtoehtoja: esiasetetut värilämmöt ja User Color (Käyttäjän värimääritykset), joiden avulla punaista (R), vihreää (G) ja sinistä (B) voidaan säätää erikseen. Tuotteen oletusasetuksena on natiivi.

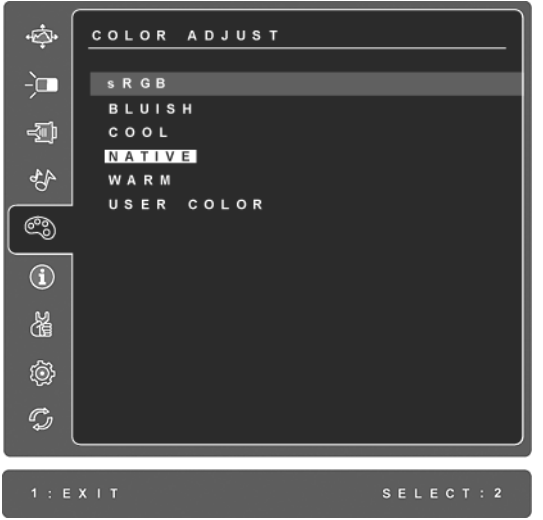

**sRGB-**sRGB stä on nopeasti muodostumassa alan standardi värinhallinnassa, ja monet uusimmat sovellukset tukevat sitä. Tämän asetuksen käyttöönotto mahdollistaa tarkemmat alkuperäisiä värejä vastaavat nestekidenäytön värit. sRGBasetuksen käyttöönotto poistaa käytöstä kontrastin ja kirkkauden säädöt.

**Sinertävä** (**Bluish**) **-**Lisää sinistä näyttökuvaan luoden viileämmän valkoisen (käytetään useimmissa toimistoissa, joissa loistevalaistus).

**Viileä** (**Cool**) **-**Lisää sinistä näyttökuvaan luoden viileämmän valkoisen (käytetään useimmissa toimistoissa, joissa loistevalaistus).

#### **Säädin Kuvaus**

 $\mathbf i$ 

**Natiivi** (**Native**) **-**Lisää punaista näyttökuvaan luoden lämpimämmän valkoisen ja runsaamman punaisen.

**Lämmin** (**Warm**) **-**Lisää punaista näyttökuvaan luoden lämpimämmän valkoisen ja runsaamman punaisen.

**User Color (Käyttäjän värimääritykset)**-Käyttäjäkohtaiset punaisen (R), vihreän (G) ja sinisen (B) säädöt.

**1.** Valitse väri (R, G tai B) painamalla [2]-painiketta.

2. Säädä valittua väriä painamalla**∆**tai<sup>▼</sup>.

**Tärkeää!** Jos valitset RECALL (palauta) päävalikosta, kun tuote on esiasetetussa näyttötilassa, värit palaavat tehdasoletuksiin (Natiivi).

**Information (tiedot)** näyttää tietokoneen grafiikkakortista tulevan näyttötilan (videosignaalin syötön), LCD-mallinumeron, sarjanumeron ja ViewSonic® websivuston URL-osoitteen.Katso grafiikkakortin käyttöoppaasta ohjeita resoluution ja virkistystaajuuden vaihtamisesta (vaakataajuus). **HUOMAA:** VESA 1280 x 1024 @ 60 Hz (suositeltu) tarkoittaa sitä, että resoluutio on 1280 x 1024 ja virkistystaajuus on 60 hertsiä.

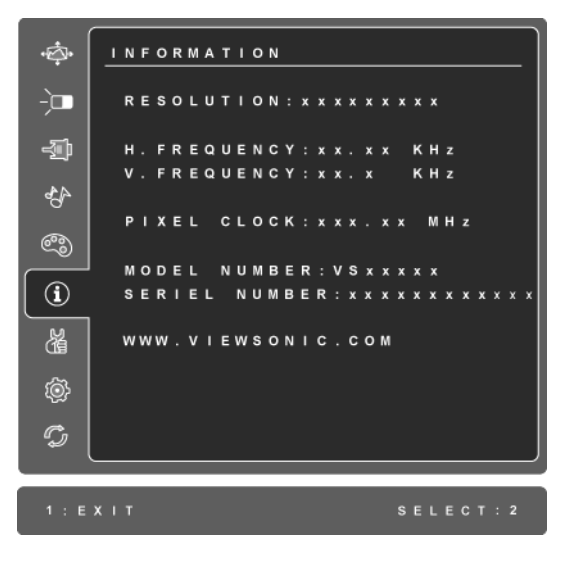

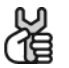

**Manual Image Adjust (Manuaalinen kuvan säätö)** näyttää manuaalisen kuvansäädön valikon.

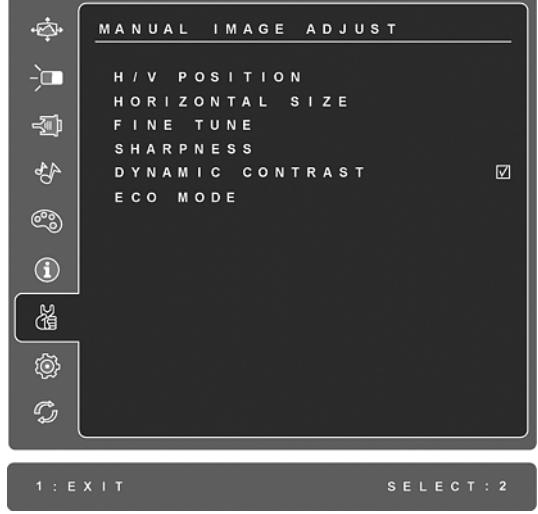

**H./V. Position (vaakasijainti/pystysijainti)** siirtää näyttökuvaa vasemmalle tai oikealle ja alas- tai ylöspäin.

**H. Size (vaakakoko)** säätää näytön kuvan leveyden.

**Fine Tune (hienosäätö)** tarkentaa fokuksen kohdentamalla valaistun tekstin ja/ tai graafisen merkit. **HUOMAA:** Yritä ensin Auto Image Adjust -säätöä.

**Sharpness (terävyys)** säätää näytön kuvan selkeyden ja terävyyden.

**Dynamic Contrast (Dynaaminen kontrasti)** antaa käyttäjälle mahdollisuuden kytkeä kontrastisuhteen parantamisen päälle tai pois päältä.

**ECO Mode (ECO-tila)** tarjoaa alemman virrankulutuksen kirkkautta vähentämällä. **Standard (Standardi):** Kirkkauden oletusasetus. **Optimize (Optimoi):** Vähentää kirkkautta 25 %:lla. **Conserve (Säilytä):** Vähentää kirkkautta 50 %:lla.

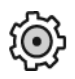

**Setup Menu (asetusvalikko)** sisältää alla olevan valikon.

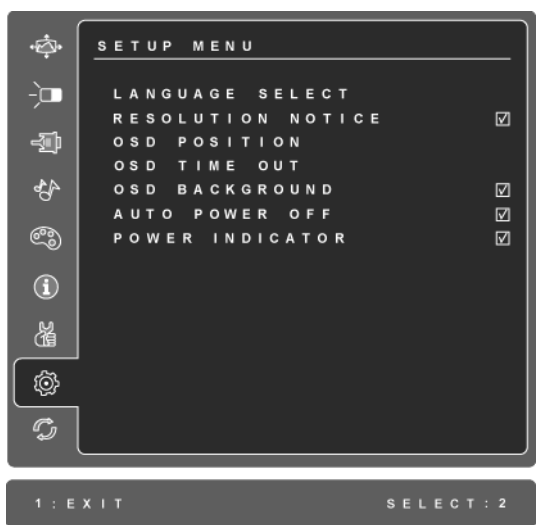

**Language Select (Kielen valinta)** valinnan avulla voit valita valikoissa ja ohjausnäytöissä käytetyn kielen.

**Resolution Notice (Resoluution ilmoitus)** neuvoo optimaalisimman resoluution.

**OSD Position (OSD:n paikkai)** säädön avulla voit liikuttaa valikkoja ja ohjausnäyttöjä.

**OSD Timeout (OSD:n viive)** asettaa näyttökuvan aikakatkaisuajan. Jos aikakatkaisuajaksi on asetettu esimerkiksi 15 sekuntia ja säädintä ei ole painettu 15 sekunnin kuluessa, näyttökuva poistuu ruudusta.

**OSD Background On/Off (OSD:n tausta)** valinnan avulla voit kytkeä näytön taustan päälle tai pois päältä.

**Auto Power Off (Automaattinen sammutus)** jos asetus on päällä, näyttö sammuu automaattisesti, kun signaalia ei havaita 3 minuuttiin.

**Power Indicator (Virran merkkivalo)** antaa käyttäjän valita Virta päälle/pois tilalle toiminnon Virran merkkivalo päälle/pois.

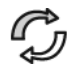

**Memory Recall (Palauta tehdasasetukset)** palauttaa säädöt takaisin tehdasasetuksiin, jos näyttöä käytetään tämän käyttöoppaan teknisten tietojen luettelossa mainitussa tuetussa ajoitustilassa. **Poikkeus:** Tämä säädin ei vaikuta muutoksiin, jotka tehdään käyttäjän värinsäädön, kielen ja virtalukituksen asetuksilla.

# **Muut tiedot**

### **Tekniset tiedot**

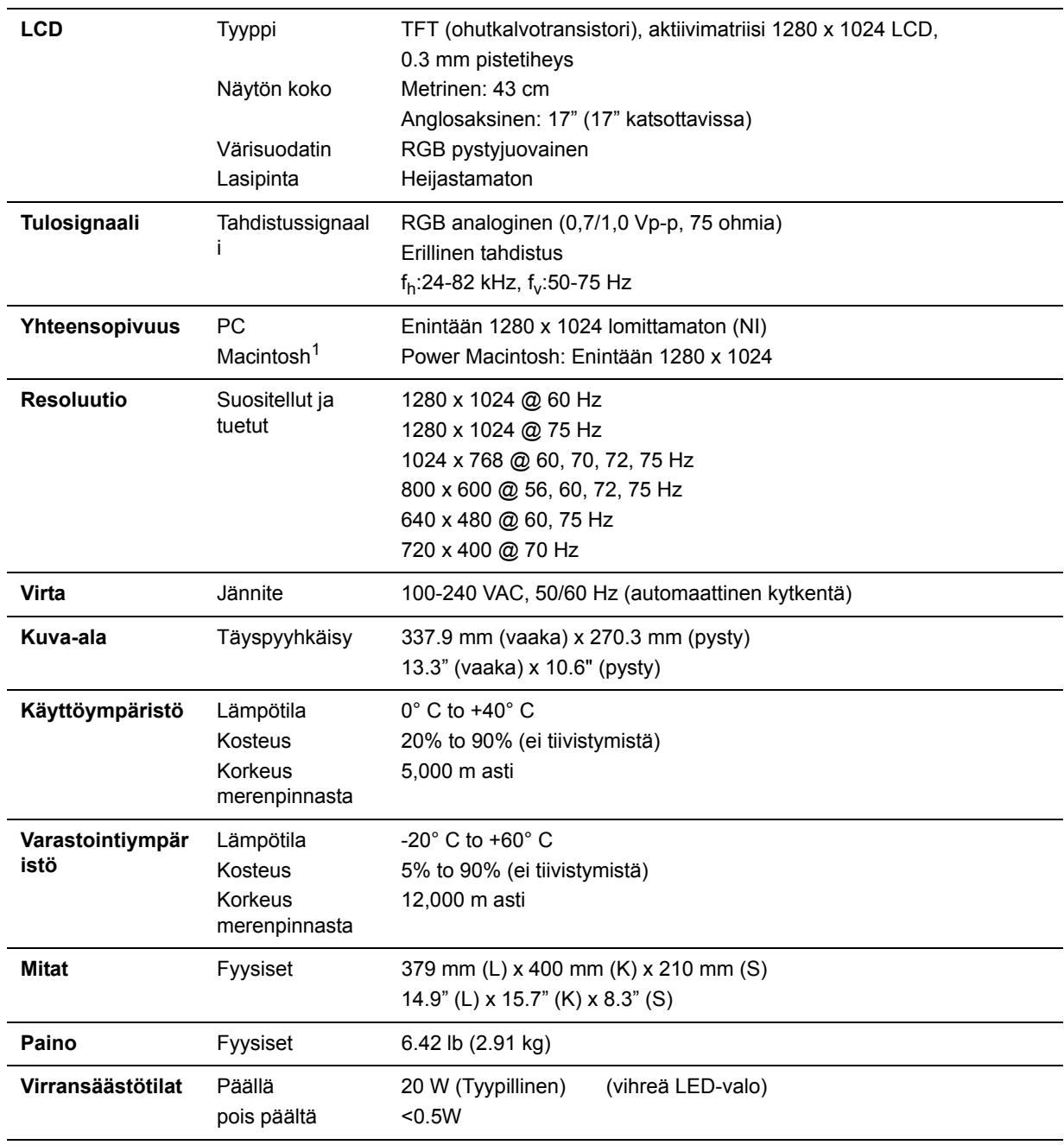

**Varoitus:** Älä aseta tietokoneen grafiikkakortin virkistystaajuutta näitä arvoja suuremmaksi, muutoin LCD display-näyttö saattaa vahingoittua pysyvästi.

1 Macintosh-tietokoneet, jotka ovat G3:tä aiempia, tarvitsevat ViewSonic® Macintosh-sovittimen. Sovittimen voi tilata ViewSonic.

### **Vianmääritys**

### **Ei virtaa**

- Varmista, että virtapainike (tai -kytkin) on päällä.
- Varmista, että vaihtovirtajohto on kytketty oikein näytön takaosaan ja virtalähteeseen.
- Varmista, että pistorasia toimii asianmukaisesti kytkemällä jonkin toisen sähkölaitteen (kuten radion) pistorasiaan.

### **Virta on päällä, mutta näytössä ei ole kuvaa**

- Varmista, että näytön mukana tullut videokaapeli on tiukasti kytketty videoportin liitäntään tietokoneen takaosaan. Jos videokaapelin toista päätä ei ole liitetty pysyvästi näyttöön, kiinnitä se tiukasti paikalleen näyttöön.
- Säädä kirkkaus ja kontrasti.
- Macintosh-käyttäjät, joiden tietokone on vanhempi kuin G3, tarvitsevat Macintoshsovittimen.

### **Virheelliset tai epätavalliset värit**

- Jos jokin väreistä (punainen, vihreä tai sininen) puuttuu, varmista, että videokaapeli on tiukasti kytketty. Kaapeliliittimen löysät tai rikkinäiset piikit voivat haitata liitäntää.
- Kytke näyttö toiseen tietokoneeseen.
- Jos tietokoneessa on vanha grafiikkakortti, ota yhteys ViewSonic® saadaksesi DDCsovittimen.

### **Ohjauspainikkeet eivät toimi**

• Paina vain yhtä painiketta kerrallaan.

## **Asiakastuki**

Katso alla olevasta taulukosta teknisen tuen tai tuotetuen yhteystiedot tai ota yhteyttä jälleenmyyjääsi.

**HUOMAA:** Tarvitset tuotteen sarjanumeron.

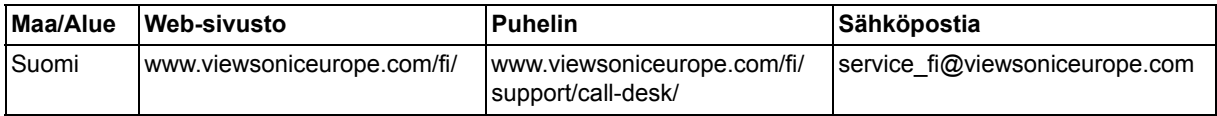

### **LCD Display-näytön puhdistus**

- VARMISTA, ETTÄ LCD DISPLAY-NÄYTTÖ ON KYTKETTY POIS PÄÄLTÄ.
- ÄLÄ KOSKAAN SUIHKUTA TAI KAADA NESTETTÄ SUORAAN KUVARUUDULLE TAI KOTELOON.

### **Näytön puhdistus:**

- **1.** Pyyhi kuvaruutu puhtaalla, pehmeällä, nukattomalla liinalla. Liina poistaa pölyn ja muut hiukkaset.
- **2.** Jos kuvaruutu ei puhdistu, laita pieni määrä ei-ammoniakkipitoista, alkoholitonta lasinpuhdistusainetta puhtaaseen, pehmeään, nukattomaan liinaan ja pyyhi kuvaruutu.

### **Kotelon puhdistus:**

- **1.** Käytä pehmeää, kuivaa liinaa.
- **2.** Jos kuvaruutu ei puhdistu, laita pieni määrä ei-ammoniakkipitoista, alkoholitonta, hankaamatonta ja mietoa pesuainetta puhtaaseen, pehmeään ja nukattomaan liinaan ja pyyhi kotelon pinta.

### **Vastuuvapauslauseke**

- ViewSonic® ei suosittele ammoniakki- ja alkoholipohjaisten puhdistusaineiden käyttöä LCD display-kuvaruudun tai kotelon puhdistuksessa. Joidenkin puhdistusaineiden tiedetään vahingoittavan näyttöä ja/tai koteloa.
- ViewSonic ei ole vastuussa vahingoista, jotka johtuvat ammoniakkia tai alkoholia sisältävien puhdistusaineiden käytöstä.

### **Rajoitettu takuu VIEWSONIC**® **LCD DISPLAY-NÄYTON**

#### **Mitä takuu kattaa:**

ViewSonic takaa, että sen tuotteissa ei ilmene materiaalivikoja tai työn laadusta johtuvia vikoja takuuaikana. Jos tuotteessa osoittautuu olevan materiaalivika tai työn laadusta johtuva vika takuuaikana, ViewSonic korjaa tuotteen tai korvaa sen samanveroisella tuotteella oman harkintansa mukaan. Vaihtotuote tai vaihto-osat voivat sisältä uudelleen valmistettuja tai uusittuja osia tai komponentteja.

#### **Kuinka kauan takuu on voimassa:**

ViewSonic LCD -näytöt taataan 3 vuoden ajalle kaikkien osien osalta, mukaanlukien valolähde, ja 3 vuoden ajalle työn osalta ensimmäisen kuluttajan ostopäivämäärästä lukien.

#### **Ketä takuu suojaa:**

Tämä takuu on voimassa vain tuotteen ensimmäiselle ostajalle. Mitä tämä takuu ei kata:

- **1.** Tuotetta, jonka sarjanumero on hangattu pois, muutettu tai poistettu.
- **2.** Vahinkoja, vaurioita tai viallista toimintaa, joka aiheutuu seuraavista tekijöistä:
	- **a.** Onnettomuus, vä rinkäyttö, huolimattomuus, tulipalo, vesi, salama tai muut luonnonilmiöt, luvaton tuotteen muuntelu tai tuotteen mukana toimitettujen ohjeiden laiminlyönti.
	- **b.** Tuotteen vahingoittuminen kuljetuksen aikana.
	- **c.** Tuotteen poisto tai asennus.
	- **d.** Tuotteen ulkoiset tekijät, kuten sähkövirran vaihtelut tai katkeaminen.
	- **e.** Muiden kuin ViewSonic teknisiä erittelyjä vastaavien osien tai tarvikkeiden käyttö.
	- **f.** Normaali kuluminen.
	- **g.** Mikä tahansa muu syy, joka ei liity tuotteen tekovikaan.
- **3.** Tuotteet joissa ilmenee ns. "kuvan palamis"-tila, joka on seurausta siitä että liikkumaton kuva on ollut näytöllä liian pitkään.
- **4.** Hinnat irrottamiselle, asennukselle, kuljetukselle yhteen suuntaan, vakuutukselle ja asennuspalveluille.

#### **Kuinka saat palvelua:**

- **1.** Pyydä tietoja takuunalaisesta huollosta ottamalla yhteyttä ViewSonic in asiakastukeen (Katso Asiakaspalvelu -sivulta). Sinun on annettava tuotteen sarjanumero.
- **2.** Takuunalaisen huollon saamiseksi sinun on annettava seuraavat tiedot: (a) alkuperäinen päivätty ostotosite, (b) nimesi, (c) osoitteesi, (d) ongelman kuvaus ja (e) tuotteen sarianumero.
- **3.** Vie tai lähetä tuote rahti maksettuna alkuperäisessä pakkauksessa valtuutettuun ViewSonic huoltokeskukseen tai ViewSonicille.
- **4.** Pyydä lisätietoja tai lähimmän ViewSonic-huoltokeskuksen osoite ViewSonicilta.

#### **Implisiittisiä takuita koskeva rajoitus:**

Tässä kuvatun takuun lisäksi ei ole olemassa mitä n muita takuita, ei ilmaistuja eikä oletettuja, mukaan lukien oletettu takuu myytävyydestä ja sopivuudesta johonkin tiettyyn tarkoitukseen.

#### **Vahinkojen poissulkeminen:**

Viewsonic in vastuu rajoittuu tuotteen korjauksen tai korvauksen hintaan. Viewsonic ei ole vastuussa seuraavista:

- **1.** Toiseen tuotteeseen kohdistuva vahinko, joka aiheutuu tuotteen valmistusviasta, vahingot, jotka perustuvat epämukavuuteen, tuotteen käytön menetykseen, ajan menetykseen, voittojen menetykseen, liikemahdollisuuden menetykseen, liikearvon menetykseen, liikesuhteiden keskeytykseen tai muuhun kaupalliseen menetykseen, vaikka sellaisten vahinkojen mahdollisuudesta olisi ilmoitettu.
- **2.** Mitk n muut vahingot, joko satunnaiset, seurannaiset tai muunlaiset.
- **3.** Mik n asiakasta tai kolmatta osapuolta vastaan esitetty korvausvaatimus.
- **4.** Muiden kuin ViewSonic valtuuttamien henkilöiden tekemät korjaukset tai korjausyritykset.

#### **Valtion lain voimassaolo:**

Tämä takuu antaa sinulle tietyt lailliset oikeudet. Sinulla voi olla myös muita oikeuksia, jotka vaihtelevat hallintoalueittain. Joillakin hallintoalueilla ei sallita oletettujen takuiden rajoituksia ja/tai satunnaisten tai seurannaisten vahinkojen poissulkua, joten yllä olevat rajoitukset ja poissulkemiset eivät välttämättä koske sinua.

#### **Myynti USA: n ja Kanadan ulkopuolella:**

Pyydä takuutietoja ja huoltoa ViewSonicin USA:n ja Kanadan ulkopuolella myydyille tuotteille ottamalla yhteyttä ViewSoniciin tai paikalliseen ViewSonicin jälleenmyyjä n.

Tmn tuotteen takuuaika Manner-Kiinassa (Hong Kongia, Macaota ja Taiwania lukuunottamatta) on Huoltotakuukortin ehtojen alainen.

Täydelliset tiedot Euroopassa ja Venäjällä myönnetyistä takuista löytyvät osoitteesta www.viewsoniceurope.com kohdasta Support/Warranty Information.

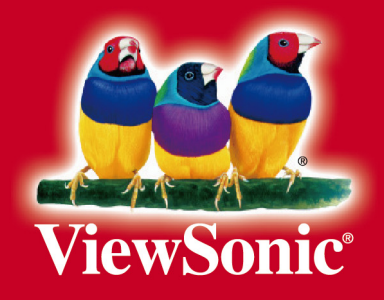